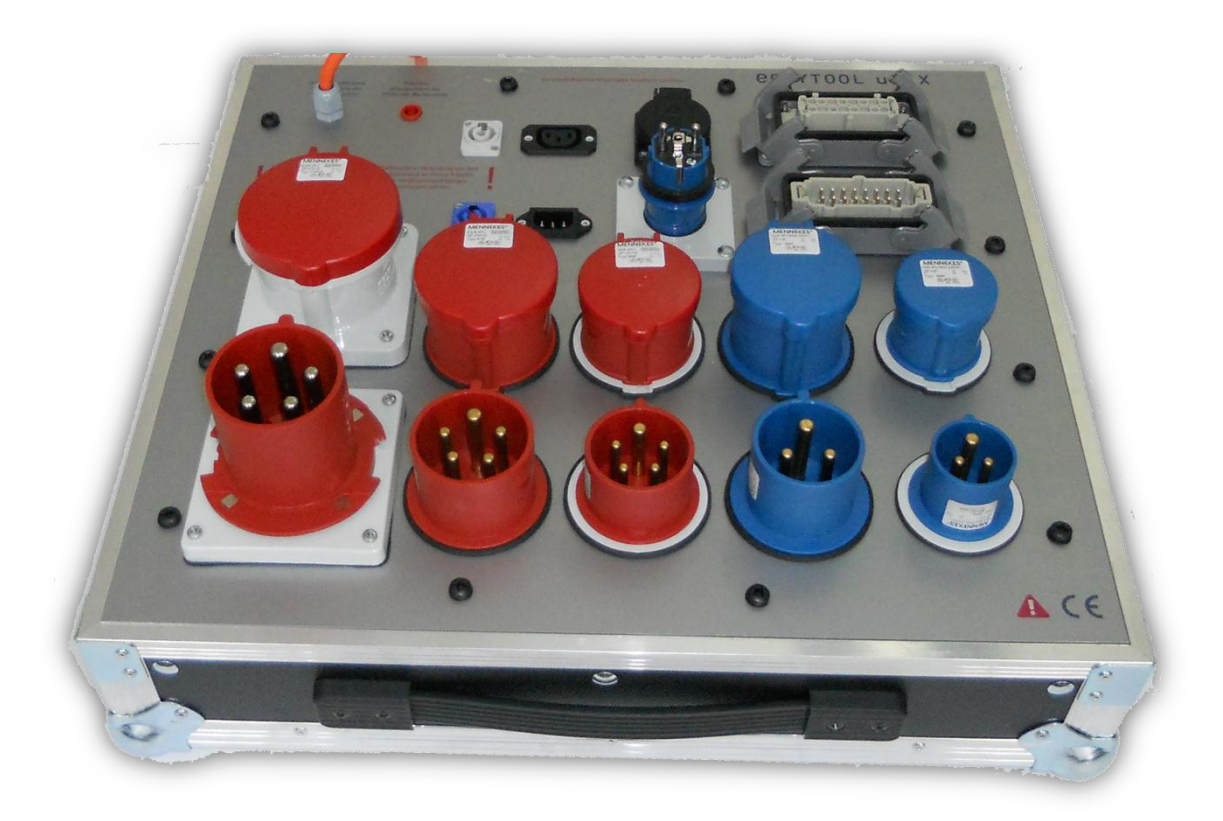

# uBox Adapterkoffer für easytool Secutest

Die in diesem Handbuch enthaltenen Angaben sind ohne Gewähr. Die protonic software GmbH geht hiermit keinerlei Verpflichtungen ein.

Dieses Handbuch oder Ausschnitte aus diesem Handbuch dürfen ohne schriftliche Genehmigung der protonic software GmbH nicht kopiert oder in irgendeiner anderen (z.B. digitaler) Form vervielfältigt werden.

protonic, easyjob und rentalmarket.biz sind eingetragene Warenzeichen der protonic software GmbH in Deutschland und anderen Ländern.

Handbuch Version 2.1 – Juli 2011

Dokumentation zum easyjob® 4.0 Build: 1164

Copyright © 2011 protonic® software GmbH Frankfurter Landstr. 52 63452 Hanau Deutschland

[www.protonic-software.com](http://www.protonic-software.com/)

# <span id="page-2-0"></span>**Inhalt**

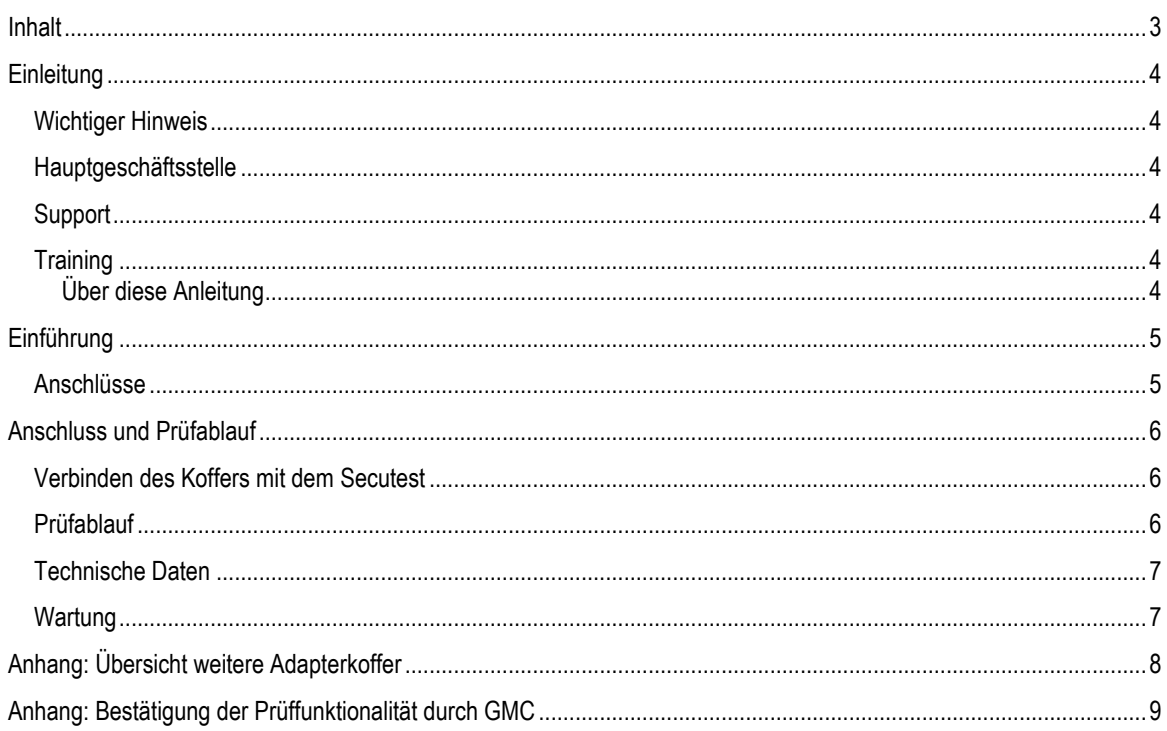

# <span id="page-3-0"></span>**Einleitung**

#### <span id="page-3-1"></span>Wichtiger Hinweis

Die Entwicklung sowie die Dokumentation unserer Software und Hardwareprodukten haben wir mit großer Sorgfalt durchgeführt. Die einzelnen Programmfunktionen unterliegen unseren kontinuierlichen Qualitätssicherungsprozessen. Wir können jedoch Fehler nicht ausschließen.

#### <span id="page-3-2"></span>Hauptgeschäftsstelle

protonic software GmbH Frankfurter Landstr. 52 63452 Hanau Deutschland

http://www.protonic-software.com

#### <span id="page-3-3"></span>Support

Nähere Informationen zu den Supportoptionen finden Sie im Internet unter http:/[/www.protonic-software.com/de/service.](http://www.protonic-software.com/de/service)

Zusätzlich steht ein Supportforum zum Austausch mit anderen Anwendern bereit. Sie finden das Supportforum unter http://forum.protonic-software.com

#### <span id="page-3-4"></span>**Training**

Wir bieten zu dem umfangreichen Thema speziell angepasste Trainings an.

Nähere Informationen hierzu erhalten Sie über unsere Internetseit[e www.easyjob4.com/training](http://www.easyjob4.com/training) oder über unseren Vertrieb.

#### <span id="page-3-5"></span>Über diese Anleitung

Die einzelnen Funktionen werden anhand von Screenshots erklärt. Je nachdem welche easyjob Lizenz Sie verfügen können sich Formulare in Ihrer Umgebung zu den Screenshots der Anleitung unterscheiden.

# <span id="page-4-0"></span>**Einführung**

Die easytool u-Box ist ein Adapterkoffer um spezielle Verlängerungsleitungen der Veranstaltungsbranche zu testen. Die Basis des Adapterkoffers ist die Funktionalität des Prüfadapters EL-1 von Gossen Metrawatt.

Der Adapterkoffer ist nur für Verlängerungsleitungen geeignet. Die einzelnen Phasen der Mehrpoligen Steckverbindungen werden in Reihe gebrückt. Das bedeutet dass eine fehlende Phase erkannt werden kann. Allerdings kann ein Kurzschluss zwischen den einzelnen Phasen nicht festgestellt werden.

Es können auch Adapterkabel verwendet werden. Adapter zwischen 1 und 3 Phasen Anschlüssen sind nicht zulässig.

Durch die zusätzlichen Steckverbindungen verschlechtern sich die Prüfergebnisse um ca. 0,1 Ohm.

Die Prüfung darf nur von Elektro-Fachpersonal durchgeführt werden. Beachten Sie hierzu auch die Prüfvorschriften der VDE und BG. Bei Benutzung durch nicht qualifiziertes Fachpersonal oder falscher Bedienung erlischt jeglicher Rechtsanspruch.

Beachten Sie neben dieser Anleitung auch die Dokumentation des Secutests.

#### **Wichtiger Hinweis:**

Der Prüfadapter darf nur für Prüfzwecke in Verbindung mit dem Secutest verwendet werden. Die Verwendung für andere Zwecke ist nicht zulässig. Es darf keine Fremdspannung an den Adapterkoffer angelegt werden. Der Adapter ist ausschließlich für Verlängerungsleitungen geeignet. Es dürfen keine aktiven Verbraucher angeschlossen werden. Nähere Informationen zur Prüfung von aktiven Verbrauchern finden Sie im Anhan[gAnhang: Übersicht weitere Adapterkoffer](#page-7-0)

#### <span id="page-4-1"></span>Anschlüsse

Folgende Leitungen können Geprüft werden:

- 1 Phasen CEE (16A und 32A)
- 3 Phasen CEE (16A, 32A und 63A)
- 16 Pol Harting
- Schuko 16A
- Kaltgeräte 16A
- Powercon 16A

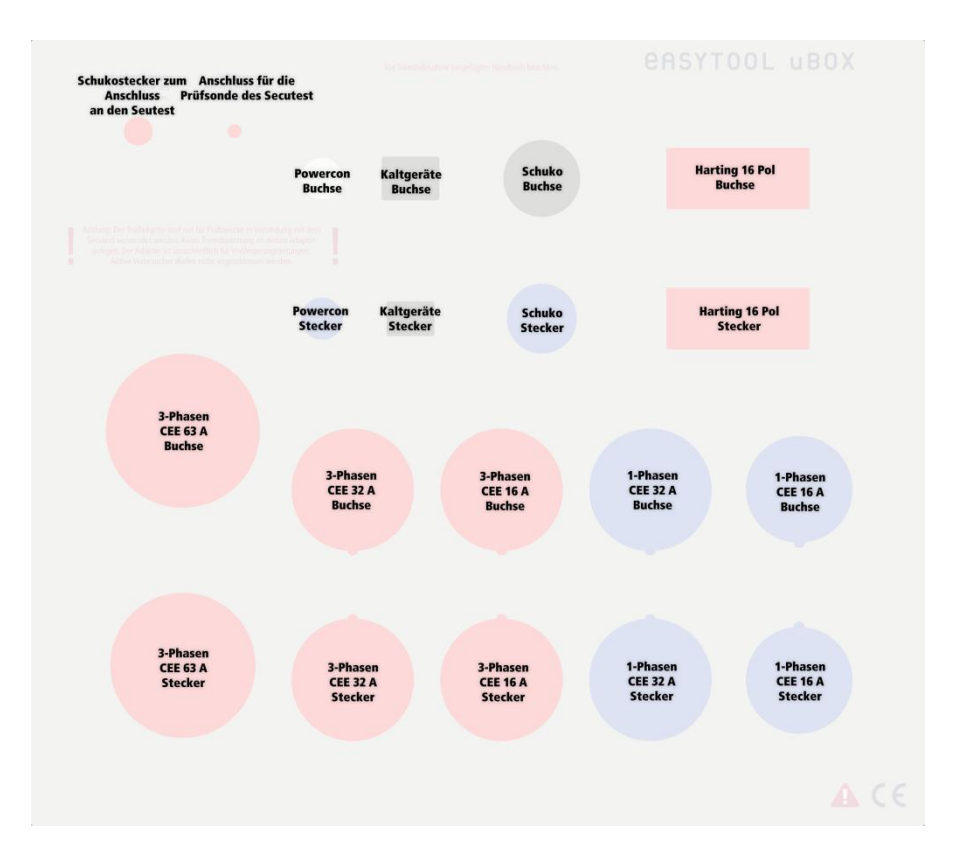

## <span id="page-5-0"></span>Anschluss und Prüfablauf

#### <span id="page-5-1"></span>Verbinden des Koffers mit dem Secutest

Beachten Sie vor der Verbindung und Testvorgängen dass der Koffer an einem sicheren Ort steht.

#### uBox Adapterkoffer vor Seriennummer 2011-02-0031

Verbinden Sie die Schutzkontaktleitung  $\bigcirc$  mit der Prüfdose  $\bigcirc$  des Secutest, und stecken Sie die Sondenleitung  $\bigcirc$  in die **4** Rote SI-Anschlussbuchse.

Beachten Sie, dass der Koffer an einem sicheren Ort steht.

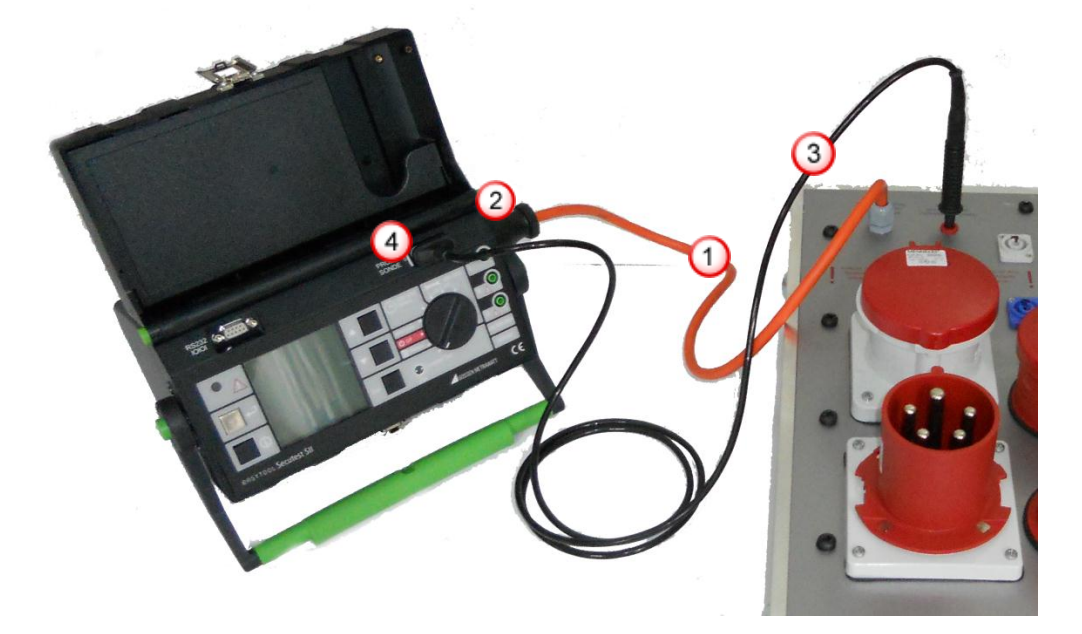

#### uBox Adapterkoffer ab Seriennummer 2011-02-0031

Verbinden Sie die Schutzkontaktleitung  $\bigcirc$  mit der Prüfdose  $\bigcirc$  des Secutest, und stecken Sie die Sondenleitung  $\bigcirc$  in die Sondenaschlussbuchse des Secutests.

### <span id="page-5-2"></span>Prüfablauf

Stecken Sie die beiden Steckverbinden der Verlängerungsleitung auf die passenden Anschlüsse des Adapterkoffers.

Starten Sie den Prüfablauf des Secutests. Der Prüfablauf ist identisch mit dem Ablauf des EL-1.

Nähere Informationen finden Sie im Handbuch des Secutests im Kapitel "11.7 Prüfung von Verlängerungsleitungen für VDE 0701 Teil 1 und VDE 0702"

Beachten Sie, dass das Messergebnis durch die zusätzlichen Steckverbindungen um ca. 0,1 Ohm abweicht. Bei Messergebnissen im Grenzbereich können Sie diesen Wert von den Grenzwerten subtrahieren.

## <span id="page-6-0"></span>Technische Daten

Lagertemperatur: -10° Celsius – 60° Celsius

Arbeitstemperatur: -10° Celsius – 45° Celsius

Einsatzort: Nur in Innenräumen

## <span id="page-6-1"></span>**Wartung**

Eigenprüfung: Es gelten die allgemeinen Prüfvorschriften

Wartung des Gehäuses: Eine besondere Wartung des Gehäuses ist nicht erforderlich. Achten Sie auf eine saubere Oberfläche. Verwenden Sie zur Reinigung nur ein leicht feuchtes Tuch. Vermeiden Sie den Einsatz von Putz-, Scheueroder Lösungsmitteln.

# <span id="page-7-0"></span>Anhang: Übersicht weitere Adapterkoffer

Von GMC werden noch weitere Prüfadapter angeboten.

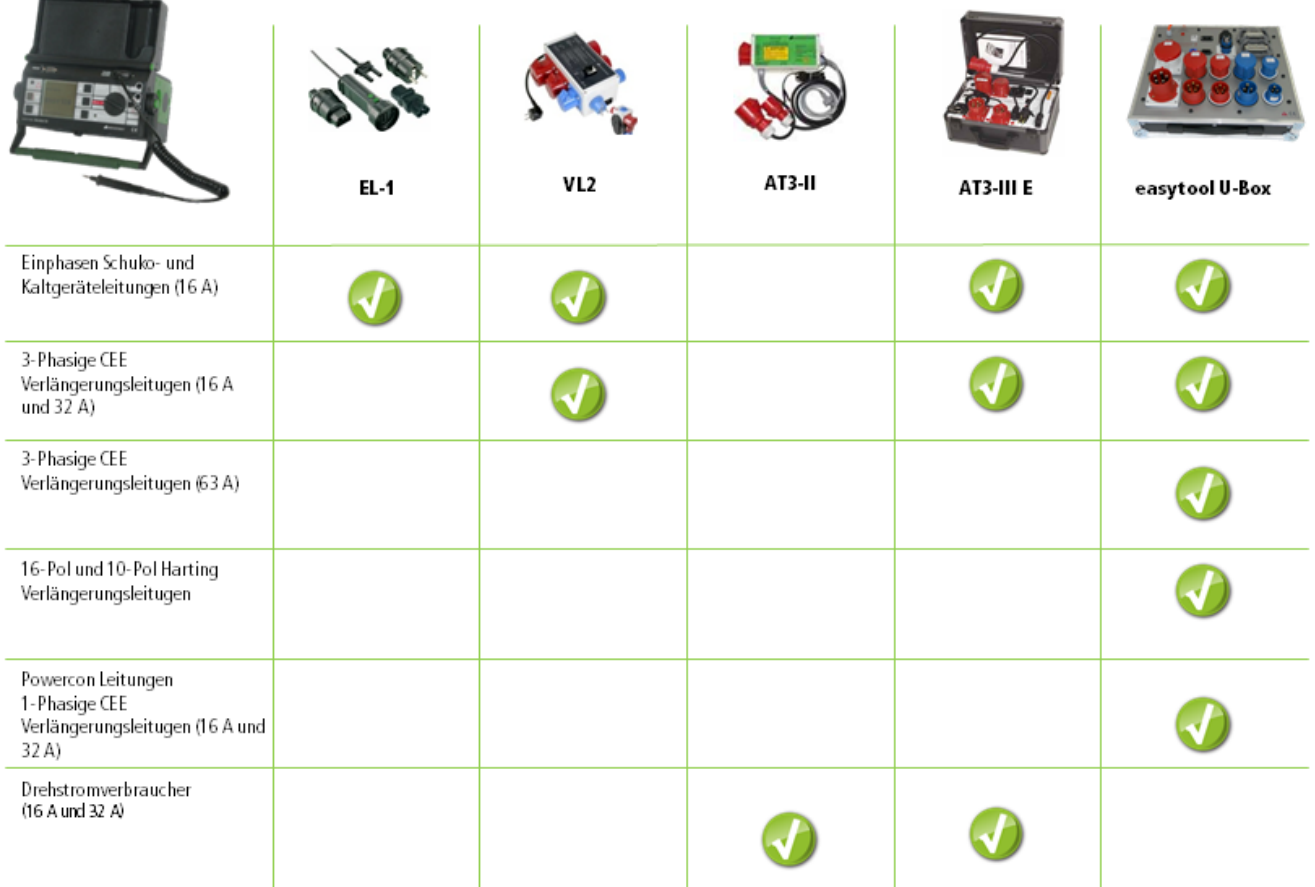

Anderungen und Intümer vorbehalten. Abbildungen ähnlich

# <span id="page-8-0"></span>Anhang: Bestätigung der Prüffunktionalität durch GMC

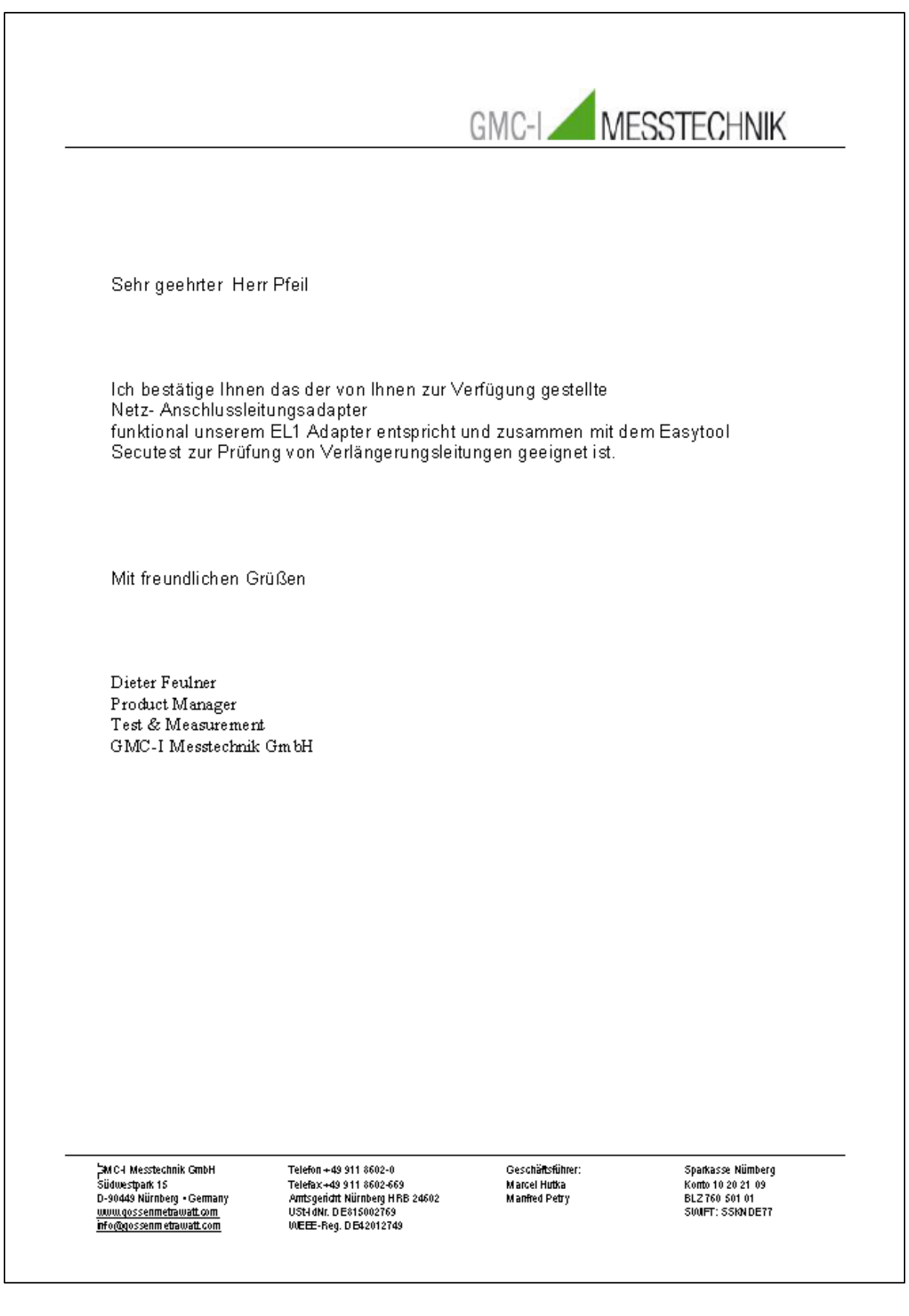